## **Aprende a usar Naturalista.mx para el BioBlitz de la Frontera**

## **Carga la aplicación a tu dispositivo móvil y crea una cuenta.**

- **1.1** Visita tu PlayStore/AppStore y busca la aplicación "iNaturalist"
- **1.2** Instala la aplicación en tu dispositivo. Una vez que abras la aplicación te preguntara si deseas usar la red naturalista de México, por lo que hay que aceptar si quieres tus opciones en español.
- **1.3** Haz click en "Regístrate" para crear tu cuenta y perfil Naturalista. - Inicia la sesión ingresando tu nombre de perfil y contraseña.

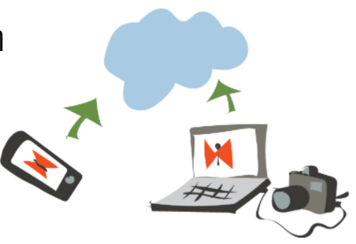

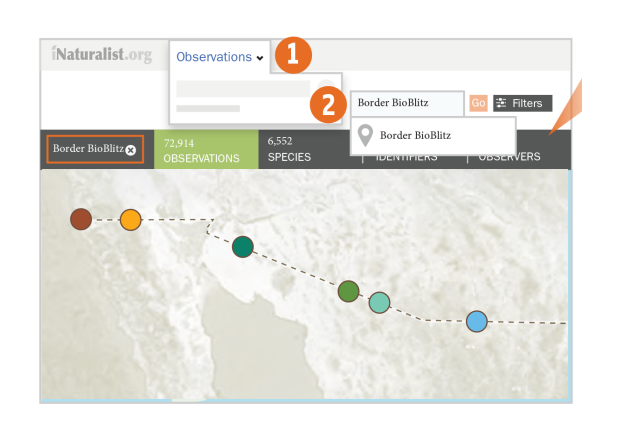

**1**

## **Únete a nuestro proyecto: Border BioBlitz 2**

**2.1** Visita la página de Naturalista del BioBlitz de la Frontera:https://www.naturalista.mx/projects/bor [der-bioblitz-bioblitz-de-la-frontera ó ingresa a la](https://www.naturalista.mx/projects/border-bioblitz-bioblitz-de-la-frontera)  opción "Mas" (iOS) o en panel de opciones (Android), luego ingresa a "Proyectos", y después teclea en Buscar, "Border BioBlitz | BioBlitz de la Frontera". ingresa al proyecto y únete.

## **Registra tus observaciones con la aplicación móvil Naturalista o iNaturalist 3**

- Las observaciones deben documentar organismos individuales. Acompaña cada observación **3.1** cono una o más fotografías enfocadas y tomadas de cerca. No olvides activar el GPS en tu dispositivo, ya que esto facilitara la ubicación de tu registro en el mapa.
- **3.2** Agrega tus observaciones y no olvides unir tus observaciones al proyecto "Border Bioblitz"
- Las observaciones pueden hacerse sin acceso a internet. En cuanto tengas acceso a una **3.3** conexión, sube tus observaciones.
- Si no conoces la especie que observaste, no es necesario identificarla, algún experto lo hará por **3.4** ti, sólo no olvides unir tus observaciones al proyecto, o será más difícil que la identifiquen.

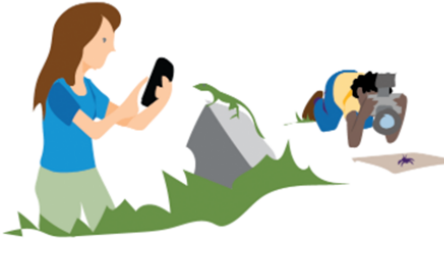

*Registra — Identifica — Explora*

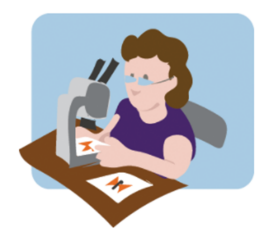

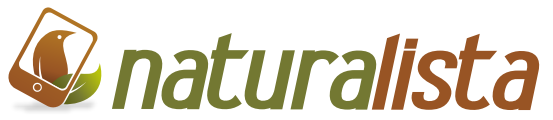